Central Estadual de Medicamentos de Alto Custo **CEMAC** 

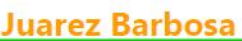

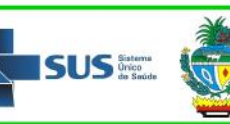

## **INSTRUÇÕES GERAIS PARA ABERTURA DE PROCESSO**

Este documento tem por objetivo orientar os Usuários SUS de como devem proceder, para que possam ter acesso aos medicamentos do componente especializado da assistência farmacêutica (CEAF) no Estado de Goiás.

Os **prazos** que a Unidade solicita para cada etapa estão descritos abaixo:

- Apreciação dos documentos e exames encaminhados: **10 (dez) dia úteis**;
- Avaliação e Autorização técnica dos documentos, de acordo com os critérios dos Protocolos Clínicos e Diretrizes Terapêuticas: **05 (cinco) dias úteis**;

Portanto, após a inserção dos documentos e exames no sistema, caso não haja nenhuma inconsistência ou ausência destes, o medicamento solicitado poderá estar disponível para ser dispensado em até **15 (quinze) dias úteis**.

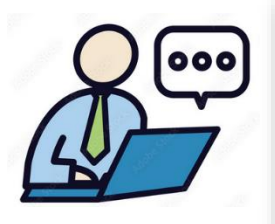

## **ATENÇÃO**

**Nos passos seguintes estarão disponíveis os links para acesso aos sistemas, recomendamos que você faça primeira a leitura de todo o conteúdo deste documento antes de acessar algum destes links!** 

Abaixo segue um fluxo simplificado para melhor visibilidade do processo, descrevendo PASSO a PASSO como o Usuário deverá proceder.

PRIMEIRO PASSO: **Digitalizar os documentos e exames necessários para abertura de processo**

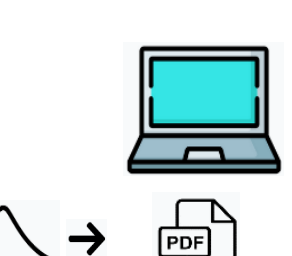

- ✓ Após você providenciar todos os documentos e exames necessários para a abertura de processo chegou a hora de digitalizá-los, ou seja, **transformá-los de um documento em papel para um arquivo eletrônico**. Isto se deve ao fato de que você irá inseri-los na plataforma que irá realizar sua abertura de processo.
- ✓ Os arquivos deverão ser digitalizados, preferencialmente, em formato "**.PDF**".
- Outros tipos de arquivo podem ser enviados como JPG ou PNG (fotos).
- Para facilitar a procura e o posterior envio destes arquivos, sugerimos que abra uma nova pasta no seu computador ou celular e salve esses arquivos com o nome do documento, como por exemplo, *receita médica, Hemograma* etc.
- ✓ Os documentos e exames solicitados deverão ser encaminhados por meio eletrônico para a CEMAC Juarez Barbosa, sendo o armazenamento dos originais, responsabilidade do Usuário SUS, exceto prescrições de medicamentos sob controle especial.
- ✓ A documentação original poderá ser solicitada a qualquer tempo pela Unidade.
- ✓ A apresentação de informações ou **documentos falsos**, em todo ou parte, configura crime sujeito as penalidades legais.

Rua 16 esq. c/ Rua 12, nº 97, Centro, Goiânia-GO, 74015-020. Telefones: (62) 3201-7446 / 3201-7453 / 3201-7450 Versão: 10/08/2023 – página **1 de 4** Central Estadual de Medicamentos de Alto Custo **CEMAC Juarez Barbosa** 

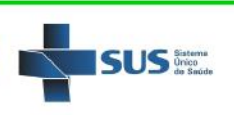

## SEGUNDO PASSO: **Cadastrando na plataforma GOV.BR para validar seus documentos**

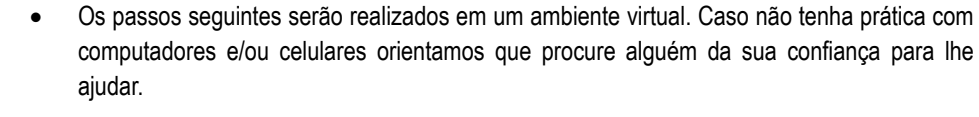

- Para realizar a validação dos documentos enviados na abertura de processo se faz necessário a utilização da autenticação pelo portal **gov.br**, portanto, antes de iniciar o envio, providencie sua conta.
- Ao dar um **clique na link abaixo** você poderá acessar a página do Governo para iniciar seu cadastramento, mas antes veja todos os passos que estão descritos neste segundo passo.

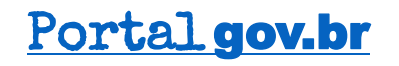

Quando você der um clique na figura acima, você abrirá a página da figura abaixo. Para iniciar seu *login* ou seu cadastro basta dar um clique no botão "**ENTRAR**" conforme a seta indica.

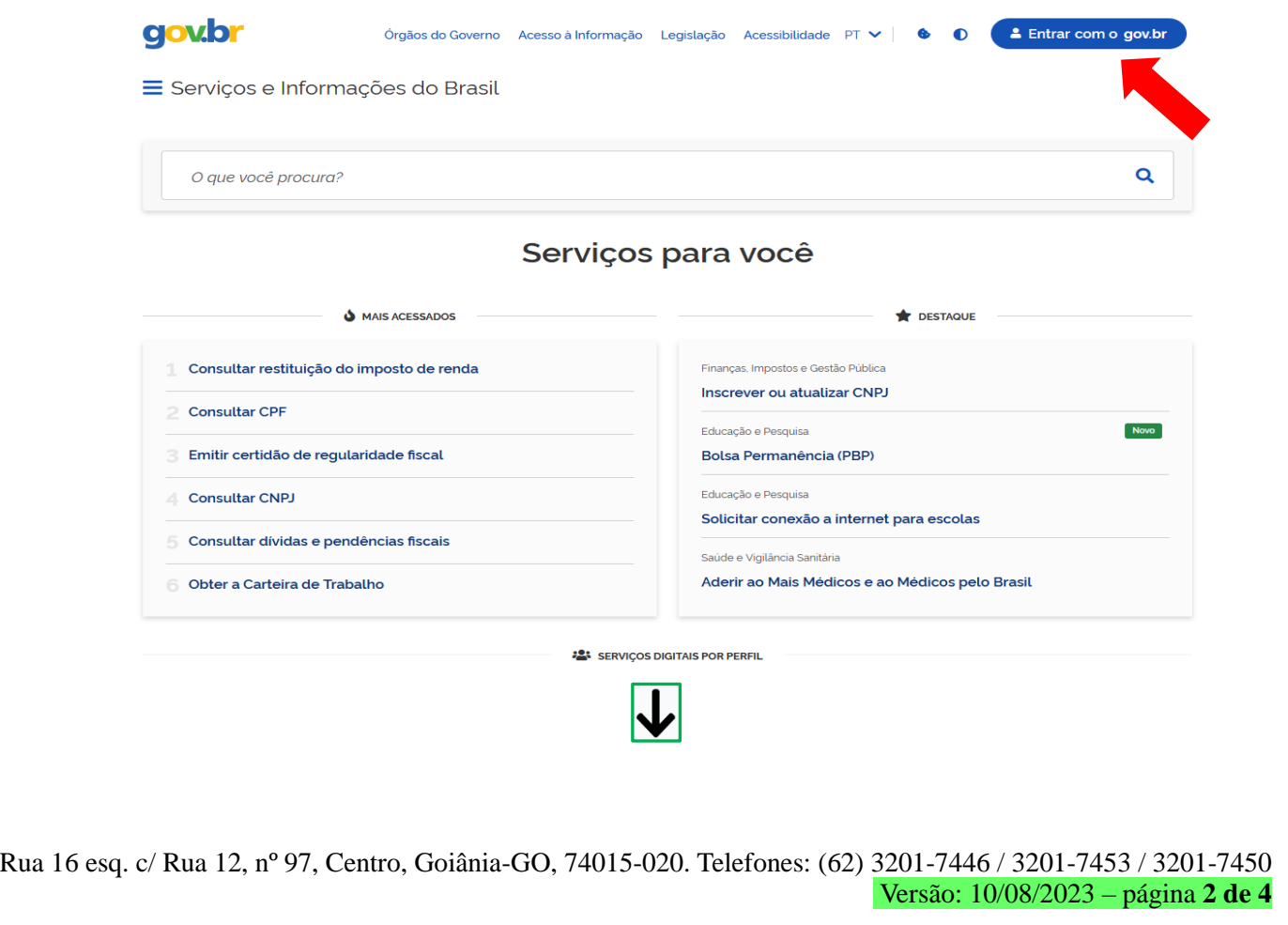

Central Estadual de Medicamentos de Alto Custo **CEMAC Juarez Barbosa** 

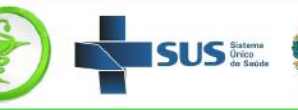

- Para a criação de uma conta no portal **gov.br**, você deverá inserir seu **CPF**.
- Após inserir seu CPF clique em "**CONTINUAR**".
- Caso não possua uma conta você será direcionado a seguir os passos para a criação de uma conta.
- Após a finalização deste processo o seu LOGIN será seu CPF e não se esqueça de guardar sua SENHA de acesso.
- Para a solicitação de processos a conta criada poderá ser nível **BRONZE**.

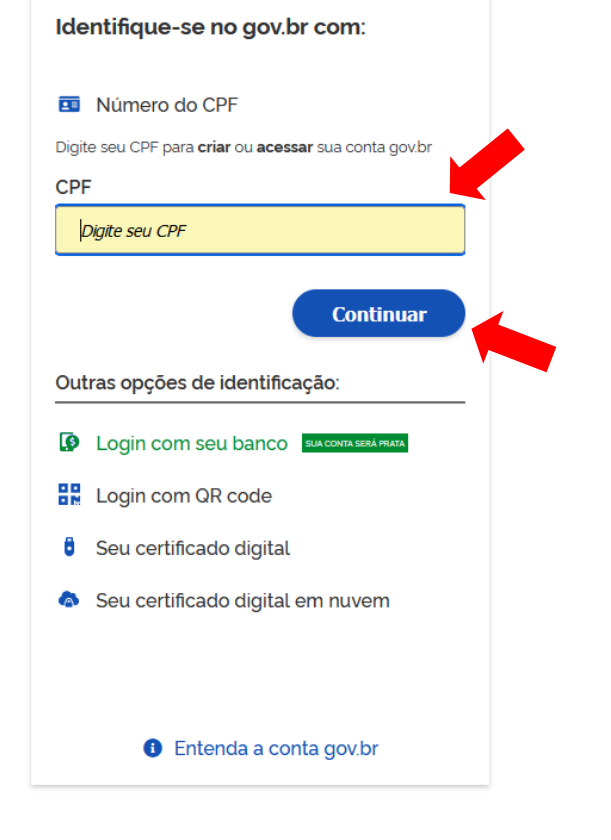

TERCEIRO PASSO: **Acessando e inserindo os documentos para a abertura de processo**

Você deverá acessar o endereço do *link* abaixo, dando um clique, para iniciar o envio de documentos.

[https://www.go.gov.br/tela-orgao/servico/solicitar-abertura-de-processo-ou-alteracao-eou](https://www.go.gov.br/tela-orgao/servico/solicitar-abertura-de-processo-ou-alteracao-eou-inclusao-de-medicamentos-de-alto-custo#/)[inclusao-de-medicamentos-de-alto-custo#/](https://www.go.gov.br/tela-orgao/servico/solicitar-abertura-de-processo-ou-alteracao-eou-inclusao-de-medicamentos-de-alto-custo#/)

S Central Estadual de Medicamentos de Alto Custo CEMAC **Juarez Barbosa** 

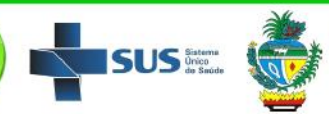

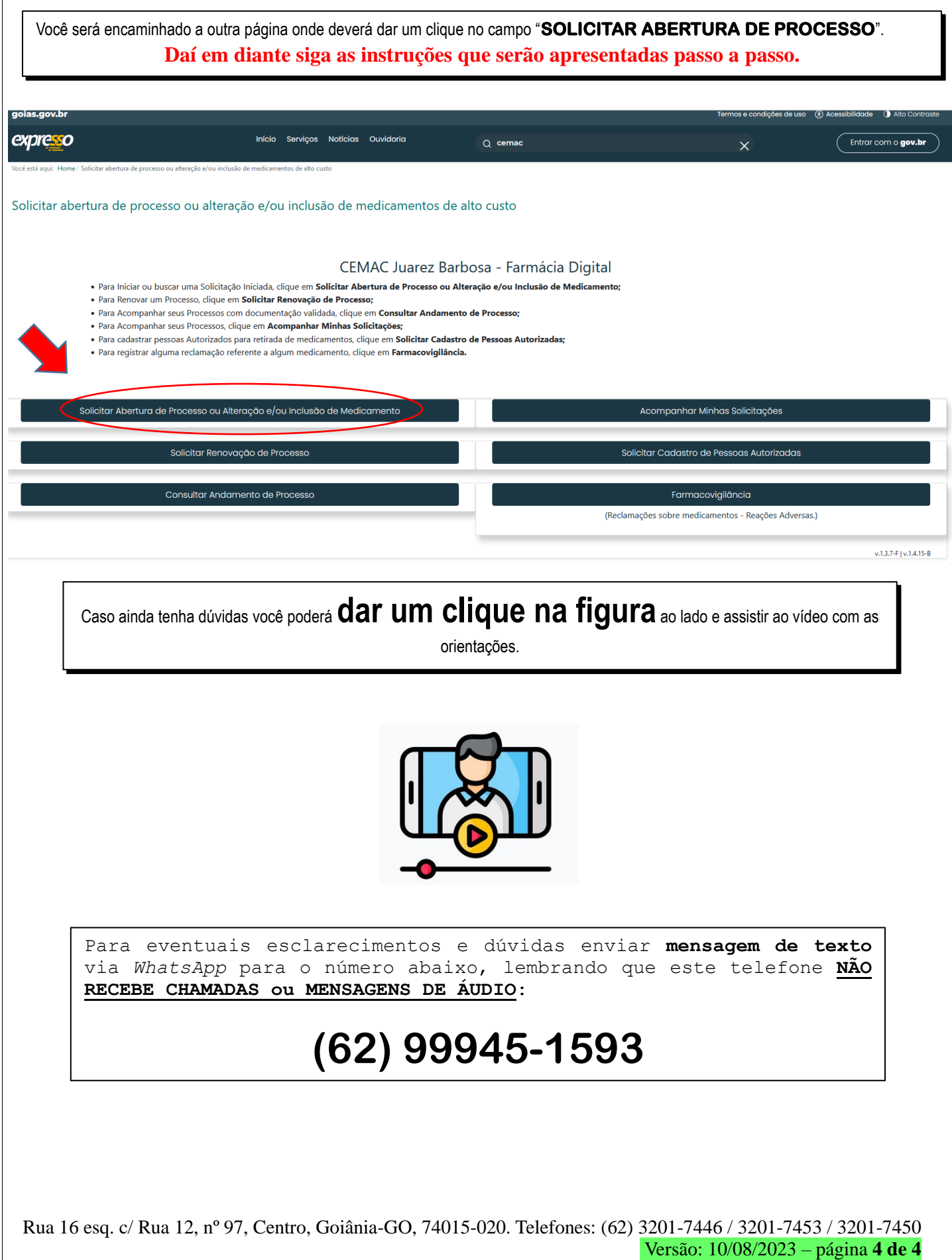